#### **CISC101 Reminders & Notes**

- Test 3 is being graded
  - Marks will be posted in Moodle
  - Tests will be returned in next week's tutorial
- Will schedule exam review sessions
  - Date, place and time will be announced

Winter 2011

CISC101 - Whittaker

Slides courtesy of Dr. Alan McLeod

Slides courtesy of Dr. Alan McLeod

### **Today**

- From last time ...
  - Insertion sort
    - Slides 28-30
- Bubble Sort
- GUIs with Tkinter
  - Widgets
  - Placement of widgets

Winter 2011

CISC101 - Whittaker

2
Slides courtesy of Dr. Alan McLeod

## **Bubble Sort**

- Is best envisioned as a vertical column of numbers as bubbles
  - The larger bubbles gradually work their way to the top
  - The smaller ones are pushed down to the bottom
- Loop through array from i=0 to length of array
  - Loop down from the last element in the array to i
    - Swap adjacent elements if they are in the wrong order

## **Bubble Sort - Cont.**

Winter 2011 CISC101 - Whittaker

Winter 2011

CISC101 - Whittaker

4

# **Bubble Sort – A Slight Improvement**

```
def bitBetterBubbleSort(numsList):
    size = len(numsList)
    i = 0
    isSorted = False
    while i < size and not isSorted:
        j = size - 1
        isSorted = True
        while j > i :
            if numsList[j] < numsList[j - 1]:
                 swap(numsList, j, j - 1)
                  isSorted = False
                  j = j - 1
                  i = i + 1</pre>
```

Winter 2011

Winter 2011

CISC101 - Whittaker

Slides courtesy of Dr. Alan McLeod

#### **Bubble Sort - Cont.**

- The improvement will (potentially) reduce the number of iterations
- Possibly the simplest sorting algorithm to code
- Also the slowest sorting algorithm!
  - Assume that there are n elements
  - On average, bubble sort makes n times more moves than selection or insertion sort

Winter 2011

CISC101 - Whittaker

Slides courtesy of Dr. Alan McLeod

6

# **Timing Summary**

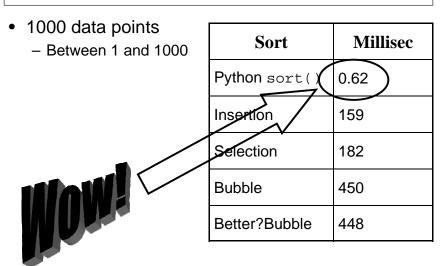

CISC101 - Whittaker

# Next Slide – Quicksort

- You are not responsible for knowing this algorithm
  - It is included here strictly for interest

7 Winter 2011 CISC101 - Whittaker

Slides courtesy of Dr. Alan McLeod Slides courtesy of Dr. Alan McLeod

```
def quickSort(numsList, start, finish) :
    lower = start + 1
    upper = finish
    swap(numsList, start, (start + finish) / 2)
    pivot = numsList[start]
    while lower <= upper :
        while numsList[lower] < pivot :
            lower = lower + 1
        while numsList[upper] > pivot :
            upper = upper - 1
        if lower < upper:
            swap(numsList, lower, upper)
            upper = upper - 1
        lower = lower + 1
    swap(numsList, upper, start)
    if upper - start > 1:
        quickSort(numsList, start, upper - 1)
    if finish - upper > 1:
        quickSort(numsList, upper + 1, finish)
Winter 2011
                             CISC101 - Whittaker
```

Slides courtesy of Dr. Alan McLeod

### **Some Tkinter Widgets**

- Button
  - Something to click on
- Canvas
  - To draw on or display graphics
- Checkbutton
  - A checkbox (on or off)
- Entry
  - Single line text entry

#### **GUI** with Tkinter

- Stands for "Tk Interface"
- A Python interface to the Tk GUI toolkit
  - Maintained by ActiveState
    - www.activestate.com
    - They also distribute a free Python development tool called ActivePython, which is an alternative to IDLE
- Tk consists of a bunch of components or widgets
  - Tk can be used with other languages like Perl or Ruby
- See Section 24.1 in the Python Library Reference

Winter 2011

CISC101 - Whittaker

Slides courtesy of Dr. Alan McLeod

Slides courtesy of Dr. Alan McLeod

10

### Some Tkinter Widgets - Cont.

- Frame
  - Container for other widgets
- Label
  - Displays one line of text that the user cannot change
- Listbox
  - Drop down list for user selection
- Menu
  - A list of choices displayed by a Menubutton

Winter 2011 CISC101 - Whittaker 11 Winter 2011 CISC101 - Whittaker 12

# **Some Tkinter Widgets - Cont.**

- Message
  - Shows multiple lines of text
- Radiobutton
  - Appear in groups where the user can only select one
- Scale
  - A slider
- Scrollbar
  - Allows scrolling for other widgets
- Text
  - User can enter multiple lines of text

Winter 2011 CISC101 - Whittaker

Slides courtesy of Dr. Alan McLeod

13

# **Using Tkinter - Cont.**

- Create your main or root window using
  - top\_window = tkinter.Tk()
- Then start the main loop using
  - tkinter.mainloop()
  - This assumes you used the first import statement

## **Using the Tkinter Module**

- It is important to note that IDLE is programmed itself using Tkinter
  - This might cause some strange results
  - Does not seem to be a problem with Python 3.1 ...
- You must import the Tkinter module with one of

import tkinter
from tkinter import \*

- You may have to install the module for this to work
  - For Windows Python installs it should already be there

Winter 2011 CISC101 - Whittaker 14

Slides courtesy of Dr. Alan McLeod

Slides courtesy of Dr. Alan McLeod

# **Using Tkinter - Cont.**

- The first line top\_window = tkinter.Tk() creates a Tk object
  - Calls a *constructor* to create the object
  - Assigns the object to variable top\_window
- The main loop is the "listener" loop for the window
  - It will wait very patiently for the user to do something
- Demo: WindowBasic.py
  - Note the functionality built into even this simple window!

Winter 2011 CISC101 - Whittaker 15 Winter 2011 CISC101 - Whittaker 16

### **Adding a Label**

Demo: WindowLabel.py

helloWorldLabel = tkinter.Label(top, text="HelloWorld!")
helloWorldLabel.pack()

- The pack() method is invoked to place the label into the first available position in the window
- Pretty small font ...
  - Demo: WindowLabelFont.py
- How can we get away from this top-down stacking of widgets in the window?

Winter 2011

CISC101 - Whittaker

17

Slides courtesy of Dr. Alan McLeod

#### The "Packer"

pack(side="top/right/bottom/left", expand=0/1, anchor="n/nw/w...", fill="x/y/both")

- All of these arguments are optional
- The "packer" is very simple but just jams stuff in
  - Displays each widget in its own row or column
  - Must use frames to get more than one widget in a single row or column
    - We won't be covering frames

Winter 2011

CISC101 - Whittaker

18
Slides courtesy of Dr. Alan McLeod

Slides courtesy of Dr. Alan McLeod

# The Grid Manager

- The Grid Manager is an alternative to the packer
  - Just a bit harder to use
- Specify a row and column position for widgets instead
- Do not mix the packer and grid together
  - Use one or the other!

# The Grid Manager - Cont.

```
grid(row=?, column=?, rowspan=?, columnspan=?,
sticky="news", ipadx=?, ipady=?, padx=?, pady=?)
```

- "news" is North, East, West, and/or South
  - Dictates which side the widget "sticks" to in its portion of the grid
  - Can set sticky to a subset of "news"e.g., "n", "e", "ws"
- Other dimensions are in *pixels* 
  - What is a pixel, anyways?

Winter 2011 CISC101 - Whittaker 19 Winter 2011 CISC101 - Whittaker

## The Grid Manager - Cont.

- Demo: WindowGrid.py
- Note how the columns and rows are sized to the width and height of the largest widget in that row or column
- Widgets are centre-aligned by default
  - Change this using the sticky option
- They can span multiple rows and columns
  - Use rowspan or columnspan (or both!)
- Add extra "padding" using padx and pady

Winter 2011

CISC101 - Whittaker

21

Slides courtesy of Dr. Alan McLeod

## **Widget Options**

- widget\_name.keys()
  - Gives you a list of dictionary keys
  - Each is an option that can be changed for that widget
- Any set of these keys can be set when you create the widget
- widget\_name.configure()
  - Gives you the dictionary with keys and values

Winter 2011 CISC101 - Whittaker

Slides courtesy of Dr. Alan McLeod

Slides courtesy of Dr. Alan McLeod

22

# **Widget Options - Cont.**

- widget\_name.cget(option)
  - Returns the value of the specified option as a string
- widget\_name.configure(option=?, option=?, ...)
  - Changes as many options as you want all at once
- Demo: WindowWidgetOptions.py

# **Button Widget**

- · A button allows the user to initiate an event
  - Most often to invoke some function in your program

button = Tkinter.Button(master, text=?, command=?)

- master is the window's name
  - Must be present when you create any widget

Winter 2011 CISC101 - Whittaker 23 Winter 2011 CISC101 - Whittaker 24

## **Button Widget - Cont.**

- Demo: WindowButton.py
- The command option is given the name of a function
  - It is not a string
  - It cannot have brackets or parameters
- That window re-sizing thing is really annoying!
  - How do we fix it?

Winter 2011

CISC101 - Whittaker

25

Slides courtesy of Dr. Alan McLeod

### **Grid Manager Methods**

 Use the columnconfigure(...) or rowconfigure(...) methods on the master

columnconfigure(column, option=value, ...)

- Options
  - minsize
  - pad
  - weight
- Let's add some padding too
  - Demo: WindowGridConfigure.py

Winter 2011

Winter 2011

CISC101 - Whittaker

26

Slides courtesy of Dr. Alan McLeod

# **GUI Design**

- A great deal of the time spent building a GUI program goes into design
- Two primary considerations
  - The appearance and functionality of the components
  - The window's <u>layout</u>, *i.e.*, where the components will sit in the window

#### **Colours!**

- Demo: WindowColours.py
- Colours are specified using the RGB system
  - Red, green and blue
- The intensity of each colour lies between 0x00 and 0xFF in hex
  - 0 and 255 in decimal
  - Possible range of 256\*256\*256 = 16,777,216 colours!
- Windows uses 32 bit colour
  - The extra byte is used to specify transparency

Winter 2011 CISC101 - Whittaker

Slides courtesy of Dr. Alan McLeod

CISC101 - Whittaker

28

#### Colours - Cont.

- You can also specify colours as a parameter
  - "black", "red", "green", "blue", "cyan", "yellow", and "magenta"
  - There may be others such as "lightblue", etc.
- The demo program is also using a colour chooser dialog box called tkinter.colorchooser
  - This is a GUI window that has already been constructed for us

Winter 2011

Winter 2011

CISC101 - Whittaker

29

Slides courtesy of Dr. Alan McLeod

### **Other Dialog Boxes**

- tkinter.commondialog
  - Base class for the dialogs defined in the other modules listed here
- tkinter.filedialog
  - Common dialog for opening or saving a file
- tkinter.messagebox
  - Access to standard Tk dialog boxes
- tkinter.simpledialog
  - Basic dialogs and convenience functions
- Demo: WindowDialogs.py

Winter 2011

CISC101 - Whittaker

30 Slides courtesy of Dr. Alan McLeod

# **Entry Widget**

- Allows the user to provide information to your program by typing it into the text box
- Specify a width (width=?) in addition to the master and the font, as a minimum when you create one
- Use the get() method on the Entry widget to get the contents

CISC101 - Whittaker

- Returned as a string only
- Demo: WindowEntry.py

### **Radiobutton Widget**

- Allow the user to make a single choice from a list of options
  - Like the station buttons on old car radios ...
- Demo: WindowRadiobutton.py
- Note ...
  - the use of IntVar() to create a "container" radioChoices that stores the buttons' value
  - the use of a callback function with command=...
  - how the colour of choiceLabel is set to red

Winter 2011 CISC101 - Whittaker

31

# **Common Widgets Not Covered Here**

- Canvas
- Checkbutton
- Listbox
- Menu and Menubutton
- Message
- Scale
- Scrollbar
- Text

Winter 2011

CISC101 - Whittaker

Slides courtesy of Dr. Alan McLeod

33

**More Info on Tkinter** 

- There are lots of web resources
- A good starting place are the links collected at

http://wiki.python.org/moin/TkInter

Winter 2011 CISC101 - Whittaker 34